## **PLANNINGS**

## **[Plannings](http://support.shapper.com/plannings/)**

- > Les plannings
- > Masques de réservation
- > Statistiques
- > Affichage du planning
- > Je choisi mon planning

# **Affichage du planning**

Une fois que le planning est créé et paramétré, Il faut insérer cet élément dans votre appli en passant par le menu ["Contenu" "Navigation".](http://support.shapper.com/contenu/navigation/)

## **Les différents types de contenu**

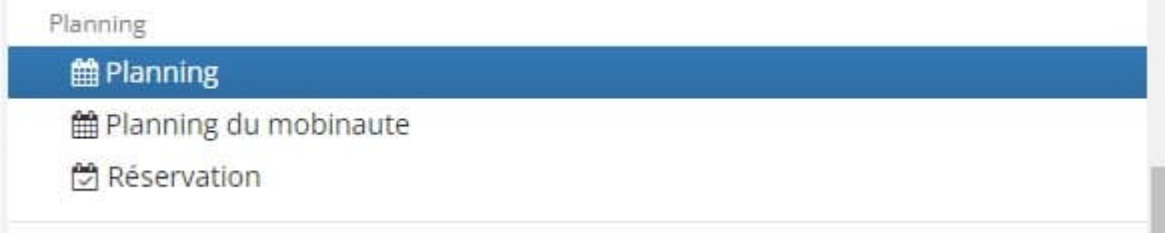

**Dans l'onglet "Général" de l'élément, il existe 3 types de contenu pour un planning :**

### **1 : "Planning" :**

C'est le type de contenu qui est à utiliser en général.

Dans l'onglet "Contenu" champ "Planning" de cet élément, sélectionner le planning à afficher.

### **2 : "Planning du mobinaute" :**

Si lors de la saisie des évènements il a bien été saisi dans l'onglet "Participants" un ou plusieurs "Intervenant", alors ce ou ces mobinautes pourrons voir cet évènement dans leur propre planning s'ils sont connectés.

#### **3 : Réservation :**

Cas ou ans la création du planning "Réservations / Création d'évènements par le mobinaute" est

coché.

Vous devez avoir, au préalable, créer un "Masque de réservation" qui permettra au mobinaute de saisir un ensemble de champs nécessaires à cette réservation. Si besoin, pour l'ajout des champs vous pouvez consulter la création d'un [formulaire](http://support.shapper.com/formulaires/).